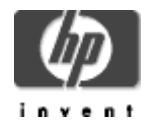

# **HP Secure Web Browser for OpenVMS Alpha (based on Mozilla)**

## **Plugins**

The HP Secure Web Browser for OpenVMS supports the Java Plug-in on OpenVMS Alpha and I64.

The following plug-ins are available for OpenVMS Alpha, but are **not** supported by HP.

Flash plug-in Mozplugger plug-in XPDF Plug-in

### **Java Plugin**

The Java Plug-in is distributed with the HP Java™ Standard Edition, Development Kit (JDK) for OpenVMS Alpha and I64.

To use the Java Plug-in, follow the instructions in the Secure Web Browser Installation Guide and Release Notes:

- Java Plug-in instructions for OpenVMS Alpha (JDK v 1.3.1-1 or higher is required)
- Java Plug-in instructions for OpenVMS I64 (JDK v 1.4.2-3 or higher is required)

## **Flash Plugin**

The Flash plug-in for OpenVMS is provided by Mark Berryman, who ported Olivier Debon's open source flash player. The Flash plug-in for OpenVMS currently supports most of Flash 4 but does not support the actionscript features of Flash 5. Support for sound is underway.

Download the Flash plug-in from ftp://mvb.saic.com/extra/libflashplugin.so.

Copy the LIBFLASHPLUGIN.SO file into SYS\$COMMON:[CSWB.PLUGINS] (or into the [.PLUGINS] directory of the location where you installed the Secure Web Browser) and restart your browser.

Feedback is welcome; please send mail to Mark.Berryman@Mvb.Saic.com.

### **Mozplugger Plug-in**

The Mozplugger plug-in for OpenVMS is provided by Mark Berryman. This is a port of a program, written for Linux, that allows standalone programs to be used as a plug-in for Mozilla and the Secure Web Browser.

For example, the default config uses XPDF to display PDF files. Mozplugger will activate XPDF and then place it in the browser window.

To download the Mozplugger plug-in, see http://mvb.saic.com/freeware/extra/mozplugger.html.

MPG123 (also available from Mark Berryman at ftp://mvb.saic.com/submissions/mpg123) and Timidity can both be used with Mozplugger to provide support for viewing web pages with sound.

Feedback is welcome; please send mail to Mark. Berryman @Mvb. Saic.com.

#### **XPDF Plug-in**

XPDF is a freeware PDF viewer that works with the Secure Web Browser for OpenVMS. Download the XPDF viewer from http://www.foolabs.com/xpdf/.

The latest version of the XPDF viewer is currently available from the XPDF Version 3.00pl3 for OpenVMS Alpha page. You must download and unzip several files from this page into one directory (for example [KITS.XPDF].)

**Note**: After you download and unzip XPDF-V0300.SFX\_AXPEXE, the PCSI file is located in the [.COLDWELL.PACKAGES] subdirectory. Rename the PCSI file to the directory containing the other PCSI files before you enter the PRODUCT INSTALL XPDF command.

For example:

```
$ SET DEFAULT DKA100:[KITS.XPDF]
```

```
$ RUN XPDF-V0300.SFX_AXPEXE
```

```
$ RENAME [.COLDWELL.PACKAGES]FREEWARE-AXPVMS-XPDF-V0300-3-1.PCSI []
```
\$ PRODUCT INSTALL XPDF

Following is an example of the post-installation tasks you should perform after you install XPDF.

```
1. Add the following lines to SYS$STARTUP:SYLOGICALS.COM: 
2.
3. $ DEFINE/SYSTEM GS DOC SYS$COMMON: [GS.DOC]
4. $ DEFINE/SYSTEM GS FONTS SYS$COMMON: [GS.FONTS]
5. $ DEFINE/SYSTEM GS_LIB SYS$COMMON:[GS.LIB],GS_FONTS 
6. Add the following lines to SYS$STARTUP:SYLOGIN.COM: 
7.
8. $ GS :== $SYS$COMMON:[GS.BIN]GS.EXE_AXP 
9. $ PDFFONTS :== $PDFFONTS
10. $ PDFIMAGES :== $PDFIMAGES 
11. $ PDFINFO :== $PDFINFO 
12. $ PDFTOPPM :== $PDFTOPPM 
13. $ PDFTOPS :== $PDFTOPS 
14. $ PDFTOTEXT :== $PDFTOTEXT 
15. $ XPDF := $ XPDF16. Be sure that the directory of XPDF.EXE and MOZPLUGGER.EXE are included in the DCL$PATH 
   logical. The following example shows the definitions in the SYSTEM logical name table. Choose a 
   table that meets your requirements.
```
17.

18. \$ DEFINE/SYSTEM/EXECUTIVE DCL\$PATH -<br>19. SYS\$COMMON:[SYSEXE] - ! For XPDF

- SYS\$COMMON: [SYSEXE] ! For XPDF
- 20. ,SYS\$COMMON:[CSWB] ! For MOZPLUGGER

The next time you try to view a PDF file, the XPDF viewer will be launched within the browser window.